# UAC

# Scholarships Application Guide for Applicants

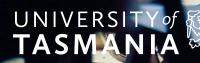

## Contents

| Document control                      | 3  |
|---------------------------------------|----|
| 1. University of Tasmania Application | 4  |
| 1.1. Supported devices and browsers   | 4  |
| 1.2. Session expired                  | 4  |
| 1.3. Homepage                         | 5  |
| 1.4. Applicant Registration           | 6  |
| 1.5. Forgotten password               | 8  |
| 1.6. Forgotten username               | 9  |
| 1.7. Applicant filter page            | 10 |
| 1.7.1. Year 12 studies                | 11 |
| 1.8. Personal details page            | 12 |
| 1.8.1. About yourself                 | 12 |
| 1.8.2. Refugee status                 | 13 |
| 1.8.3. Contact details                | 14 |
| 1.8.4. Year 12 studies                | 15 |
| 1.8.5. You and University of Tasmania | 18 |
| 1.9. Profile number                   | 20 |
| 1.10. Financial Support page          | 20 |
| 1.11 Summary Page                     | 26 |
| 1.11.1. Declaration and authority     | 27 |
| 1.12. Profile Summary                 | 28 |
| 2. Manage your profile                | 29 |
| 2.1. Scholarships                     | 30 |
| 2.1.1. Apply for scholarships         | 31 |
| 2.2. Upload supporting documents      | 36 |
| 2.2.1. Supporting documents           | 36 |
| 2.2.2. Document packages              | 36 |
| 2.3. Admin                            | 37 |
| 2.3.1. Application Help               | 37 |

## **Document control**

#### Version history

Version: 1.0 Date: 29 August 2022 Description: Approved version for Go-Live Author: Jade Hoang, Bhavya Agarwal Title: Business Analysts

#### Reference documents

Version: 1.0 Date: 28 Feb 2022 Description: University of Tasmania Application help text

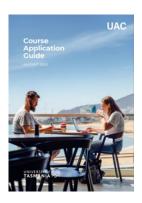

The Course Application Guide document can be found <u>here</u>.

## 1. University of Tasmania application

## **1.1. Supported devices and browsers**

The system supports the following browsers:

- Chrome (40 and above)
- Firefox (40 and above)
- Safari (7 and above)
- Internet Explorer (10 and above)
- Opera (30 and above)
- Microsoft Edge (12 and above).

## 1.2. Session expired

The system will time-out after 30 minutes if no keystrokes are detected.

| UNIVERSITY of STASMANIA            | Scholarships                                             |  |
|------------------------------------|----------------------------------------------------------|--|
| Session expired                    |                                                          |  |
| Your session has expired. Click he | ere to go back to login page to access your application. |  |
|                                    |                                                          |  |
|                                    |                                                          |  |
|                                    |                                                          |  |

## 1.3. Homepage

The University of Tasmania online application homepage is located at **utas.uac.edu.au/utas-scholarships/** 

On the homepage you are is presented with options to either:

- Start an application, or
- Continue or manage your application.

From this page, you can also access:

- a forgotten password and forgotten username facility refer to sections 1.6. and 1.7.
- supporting web pages, regarding procedural and technical aspects of the application process
- a separate webpage containing a copy of the declaration.

| UNIVERSITY of Scholarships                                                                                                    | – refer to section 2                                             |
|----------------------------------------------------------------------------------------------------|------------------------------------------------------------------|
|                                                                                                    |                                                                  |
| Apply for University of Tasmania Scholarships                                                                                                    | Already have an account?<br>Continue or manage your application. |
| Apply now for one of our available scholarships, click participating scholarships for the full list.<br>Applications can be made seven days a week, except between 2am and 4am (Sydney time). | Email                                                            |
| Applications can be made seven days a week, except between zam and 4am (sydney time).<br>Applications close at midnight on the advertised closing date for each scholarship.                  | Password                                                         |
| Your application will time-out if you do not enter any information for 30 minutes.                                                                                                    | Login with email address                                         |
| Create an account                                                                                                    | I have forgotten my password                                     |
|                                                                                                    | I have forgotten my username                                     |
|                                                                                                    |                                                                  |
|                                                                                                    |                                                                  |
| 'Forgotten password' and 'Forgo<br>facility – refer to sections 1                                                                                                    |                                                                  |

## **1.4. Application Registration**

When you click 'Start' on the homepage, you are taken to the **Applicant registration page**. You can register using an email address and a password.

You are required to register for both the course application system and the scholarships application system. You can use the same details for both systems.

| UNIVERSITY of Scholarships                                                                                                    |                                                                  |
|----------------------------------------------------------------------------------------------------|------------------------------------------------------------------|
| Apply for University of Tasmania Scholarships                                                                                                    | Already have an account?<br>Continue or manage your application. |
| Apply now for one of our available scholarships, click participating scholarships for the full list.                                                                         | Email                                                            |
| Applications can be made seven days a week, except between Zam and 4am (Sydney time).<br>Applications close at midnight on the advertised closing date for each scholarship. | Password                                                         |
| Your application will time-out if you do not enter any information for 30 minutes.  Create an account                                                                        | Login with email address                                         |
|                                                                                                    | I have forgotten my username                                     |
| Create account button                                                                                                    |                                                                  |

#### The application performs the following validations prior to registration:

- checks for duplicate registrations (i.e. whether an account for the specified email address already exists); and
- enforces basic format constraints on the password field (password must be at least 10 characters and include at least 1 upper case, 1 lower case and 1 number).

| UNIVERSITY of States | Scholarship         | 3                            |
|----------------------|---------------------|------------------------------|
|                      | Applicant           | registration                 |
|                      | Register with ye    | our email                    |
|                      | Please use          | a personal email address.    |
|                      | Email /<br>username | citizen@example.com          |
|                      | Password            |                              |
|                      | Confirm<br>password |                              |
|                      |                     | Register using email address |
|                      |                     |                              |

Validations stop you from registering more than once with the same email address.

## **1.4. Application Registration CONT.**

| UNIVERSITY of States | Scholarship                                                                                                  | s                                                                                                    |
|----------------------|----------------------------------------------------------------------------------------------------|----------------------------------------------------------------------------------------------------|
|                      |                                                                                                    | registration                                                                                                    |
|                      | Register with y                                                                                              | your email                                                                                                    |
|                      | <ul> <li>Please use</li> <li>Email /<br/>username</li> <li>Password</li> <li>Confirm<br/>password</li> </ul> | Please fix the errors below<br>scholarl@gmail.com<br>Email / username is already taken<br><br>Required<br>Register using email address |

If you have previously registered in either the admissions or scholarships application portal, you must enter the site by logging in with your registered email address and password – refer to section 2.

## 1.5. Forgotten password

If you have forgotten your password, you can click a link on the University of Tasmania Application homepage to access the **Reset password** page.

| Apply for Uni                | versity of Tasmania Scholarships                                                                                      | Already have an account?<br>Continue or manage your application. |
|------------------------------|----------------------------------------------------------------------------------------------------|------------------------------------------------------------------|
|                              | ilable scholarships, click participating scholarships for the full list.                                              | Email                                                            |
|                              | wen days a week, except between 2am and 4am (Sydney time).<br>ht on the advertised closing date for each scholarship. | Password                                                         |
| Your application will time-o | it if you do not enter any information for 30 minutes.                                                                | Login with email address                                         |
|                              |                                                                                                    | I have forgotten my username                                     |

An email with instructions to reset the password is sent to your registered email address – see section 4.3.

| Email reset password      |                                                                                                    |
|---------------------------|----------------------------------------------------------------------------------------------------|
| Enter your email address  | below and click the Submit button to have a reset password email sent to your registered email address. |
| Your registered email add | ress                                                                                                    |
| I'm not a robot           | INCARTCHA<br>River o Teme                                                                               |

## 1.6. Forgotten username

If you have forgotten your username, you can click a link on the University of Tasmania Application homepage to access the **Retrieve username** page shown below.

| oply for Unit                                                                          | versity of Tasmania S                                                                              | Scholarships                                 | Already have an account?       |
|----------------------------------------------------------------------------------------|----------------------------------------------------------------------------------------------------|----------------------------------------------|--------------------------------|
|                                                                                        | ilable scholarships, click participating schola                                                    |                                              | Email                          |
|                                                                                        | even days a week, except between 2am and 4<br>ht on the advertised closing date for each sc        |                                              | Password                       |
|                                                                                        | it if you do not enter any information for 30 n                                                    | ninutes.                                     | Login with email address       |
| reate an account                                                                       |                                                                                                    |                                              | I have forgotten my password   |
|                                                                                        |                                                                                                    | /                                            | Thave longotten my disername   |
|                                                                                        |                                                                                                    | Click this link to<br>retrieve login details |                                |
|                                                                                        |                                                                                                    |                                              |                                |
| Retrieve usernan                                                                       | ne                                                                                                 |                                              |                                |
| Enter your given nan                                                                   | ne, family name and date of birth and                                                              | click Submit button to retr                  | ieve your account information. |
| Enter your given nan<br>First name                                                     | ne, family name and date of birth and                                                              | click Submit button to retr                  | ieve your account information. |
| Enter your given nan<br>First name<br>Family name                                      | ne, family name and date of birth and                                                              | click Submit button to retr                  | ieve your account information. |
| Retrieve usernan<br>Enter your given nan<br>First name<br>Family name<br>Date of birth | ne, family name and date of birth and<br>First name<br>Family name                                 | click Submit button to retr                  | ieve your account information. |
| Enter your given nan<br>First name<br>Family name<br>Date of birth                     | ne, family name and date of birth and<br>First name<br>Family name<br>DD/MM/YYYY<br>E<br>recAPTCHA | click Submit button to retr                  | ieve your account information. |

## **1.6. Forgotten username** CONT.

Once you enter your name and date of birth, you are advised on-screen about the associated email address.

| UNIVERSITY<br>TASMAN  | A Scholarships                   | ⊥ scholar5@gmail.com / Email                                | G Logout |
|-----------------------|----------------------------------|-------------------------------------------------------------|----------|
|                       | You used Email to register you   | ur account, the email address is sandycorrouac@gmail.com    | ×        |
| Retrieve username     |                                  |                                                             |          |
| Enter your given name | family name and date of birth an | d click Submit button to retrieve your account information. |          |
| First name            | SANDY                            |                                                             |          |
| Family name           | TESTING                          |                                                             |          |
| Date of birth         | 03/01/1989                       |                                                             |          |
| I'm not a robot       | reCAPTCHA<br>Prinsp - Tema       |                                                             |          |
| Submit                |                                  |                                                             |          |
| _                     |                                  |                                                             |          |

## 1.7. Applicant filter page

Once you successfully register using an email account, you are immediately shown the filter page where you must indicate your citizenship status and confirm whether you are currently completing an Australian Year 12 or not.

| UNIVERSITY of States | Scholarships                                                                                | L scholar5@gmail.com / Email G Logout |
|----------------------|---------------------------------------------------------------------------------------------|---------------------------------------|
|                      | Before you start your application                                                           | Your email address                    |
|                      | Are you completing/did you complete an Australian Year 12 in 2022?                          | is displayed                          |
|                      | <ul> <li>Yes</li> <li>No</li> <li>We also need to know that you are not a robot:</li> </ul> |                                       |
|                      | I'm not a robot                                                                             |                                       |
|                      | Continue                                                                                    |                                       |

#### 1.7.1. Australian Year 12 question

The Applicant filter page asks you about your Year 12 status with the question 'Are you completing/did you complete an Australian Year 12 in 2022?'.

Selecting 'Yes' to the current Year 12 question requires you to enter a valid Year 12 student number and PIN.

If you select 'No', you can progress by clicking 'Continue'.

| O Yes () No                                    |  |
|------------------------------------------------|--|
|                                                |  |
| We also need to know that you are not a robot: |  |
| i'm not a robot                                |  |

If you select 'Yes' to the Year 12 question you are prompted to enter your Year 12 student number and 4-digit PIN based on your date of birth.

| UNIVERSITY of STANDARD | Scholarships                                                                                                    | L scholar5@gmail.com / Email ⊖ Logout                                            |
|------------------------|----------------------------------------------------------------------------------------------------|----------------------------------------------------------------------------------|
|                        | Before you start your application<br>Are you completing/did you complete an Australian Year<br>Yes O No<br>Student number 4 digits Pib   4<br>We also need to know that you are not a robot:<br>I'm not a robot | 12 in 2022? 🚯<br>You can click on the<br>information icon to<br>access help text |
|                        | Drivery - Terms                                                                                                    | Continue                                                                         |

The student number and PIN must match the Year 12 student records in the UAC Connect system to allow you to progress to the Personal details page. You will get an error message if you enter an invalid student number and/or PIN.

Help text for student numbers and PINs:

#### Your PIN

Your PIN is the first four digits of your date of birth. For example, if your date of birth is 03/10/2001 your PIN is 0310.

## 1.8. Personal details page

The Personal details page has four sections that capture and display your personal and demographic details:

- 1. About yourself this includes title, full name, gender, date of birth, citizenship/permanent residence category, Indigenous status and authorisation of a person to act of the your behalf.
- 2. Refugee status if you identify as the holder of an Australian refugee visa, or Global Special Humanitarian Visa (subclass 202).
- 3. Contact details email address, contact phone numbers, postal and permanent residential address.
- 4. Year 12 studies if you have or will complete Australian Year 12 qualification.
- 5. You and University of Tasmania this includes the relationship between you and University of Tasmania with the options : if the applicant is a prospective student interested at studying University of Tasmania, if you have already applied at the University of Tasmania in current admission period or if the applicant is a current student at University of Tasmania.

#### 1.8.1. About yourself

If you apply using a student number and PIN, you will have your personal details pre-filled based on the data from the relevant state education authority. You cannot change your first name, surname or date of birth within the application.

| UNIVERSITY of Scholarships               |                                                    |               | 1 scholar5@gmail.com / Email G Logout |                                          |
|------------------------------------------|----------------------------------------------------|---------------|---------------------------------------|------------------------------------------|
| Personal details                         |                                                    | Disadvantages |                                       | Summary                                  |
| About yourself                           |                                                    |               |                                       |                                          |
| T                                        | Title •                                            | MISS          |                                       |                                          |
| You can access HELP                      | Full name *                                        | TEST          | TES                                   | APPLICANT                                |
| text by clicking on<br>information icons | Gender *                                           | Female        | •                                     | K                                        |
| information icons                        | Date of birth *                                    | 20/05/1994    |                                       |                                          |
| Select your citizensh                    | ip/residency status *                              | select        |                                       | Pre-populated data based                 |
| Do you identify as an A<br>and/or a To   | ustralian Aboriginal<br>rres Strait Islander? *    | O Yes O No    |                                       | on the Year 12 student<br>number and PIN |
| If you have answered no to               | any of these questions<br>ntified as an Australian |               |                                       |                                          |
| Aboriginal or Torres Strait Isla         | ander for the purposes                             |               |                                       |                                          |
| of this application. Howeve              | r, you can be assessed<br>on other criteria.       |               |                                       |                                          |
| Do you want to authoris                  | e a person to act on<br>your behall? *             | O Yes O No    |                                       |                                          |

If you don't apply with a student number and PIN, you can manually fill out your application.

#### **1.8.1.** About yourself CONT.

| UNIVERSITY of Scholarsh                                                                                                    | ips            | L scholar5@gmail.com / Email ⊖ Logout             |
|----------------------------------------------------------------------------------------------------|----------------|---------------------------------------------------|
| 1 Personal details                                                                                                    | Disadvantages  | Summary                                           |
| About yourself 1                                                                                                    |                |                                                   |
| Title *                                                                                                    | select title v |                                                   |
| Gender *                                                                                                    | select gender  | given names Family name                           |
| Date of birth *<br>Select your citizenship/residency status *                                                                                                    | DD/MM/YYYY     | ~                                                 |
| Do you identify as an Australian Aboriginal<br>and/or a Torres Strait Islander? •<br>If you have answered no to any of these questions<br>you will not be identified as an Australian<br>Aboriginal or Torres Strait Islander for the purposes<br>of this application. However, you can be assessed | O Yes O No     | You can manually provide<br>your personal details |
| on other criteria.<br>Do you want to authorise a person to act on<br>your behal?? *                                                                                                    | O Yes O No     |                                                   |

The following fields are not editable after submission of application:

- Title
- Full Name
- Gender
- · DOB
- Citizenship
- Authorisation (only editable if previously answered 'No')

#### 1.8.2. Your Refugee status

You can answer 'Yes' or 'No' if you are the holder of an Australian refugee visa, or Global Special Humanitarian Visa (Subclass 202).

| Refugee status 🕕                                                                                              |       |  |
|----------------------------------------------------------------------------------------------------|-------|--|
| Are you the holder of an Australian refugee<br>visa, or Global Special Humanitarian Visa<br>(Subclass 202)? • | ○ Yes |  |

You are not required to provide any other details to their Refugee Status.

#### 1.8.3. Contact details

If you apply with a student number and PIN you will have their contact details pre-filled. You can override the pre-filled address details (if required).

| Personal email *                             | scholar5@gmail.com               | scholar5@gmail.com       |
|----------------------------------------------|----------------------------------|--------------------------|
| Il official communication will be via email. |                                  |                          |
| Contact phone numbers *                      | 12345678                         | Alternative contact numb |
| Residential address                          |                                  |                          |
| Country *                                    | Australia and territories        | ~                        |
|                                              | 1 TEST STREET<br>WYONG, NSW 2259 |                          |
|                                              | Edit                             |                          |

If you are applying without a student number and PIN, you can manually fill in your contact details. You are also provided with an Australian address dropdown.

| Personal email •                                                         | scholar5@gmail.com                                                      | scholar5@gmail.com             |  |  |
|--------------------------------------------------------------------------|-------------------------------------------------------------------------|--------------------------------|--|--|
| Contract alians numbers !                                                | Mobile number                                                           | - Alternative constant sources |  |  |
|                                                                          | Mobile number                                                           | Alternative contact numb       |  |  |
| Residential address                                                      |                                                                         |                                |  |  |
| Country *                                                                | Australia and territories                                               | ~                              |  |  |
| Address search *                                                         | 1 B                                                                     |                                |  |  |
|                                                                          | A B PATERSON CHILDCARE CENTRE, 1-5 A B PATERSON DRIVE, ARUNDEL QLD 4214 |                                |  |  |
| Year 12 studies 🕕                                                        | 1 BADARENE PLACE, EAST LINDFIELD NSW 2070                               |                                |  |  |
|                                                                          | 1 BADANA PLACE, CROME                                                   | R NSW 2099                     |  |  |
| Have you, or will you complete an Australian<br>Year 12 qualification? * | 1 BAGHDAD COURT, WOO                                                    | RREE WA 6530                   |  |  |
|                                                                          | 1 BACKS PLACE, NARELLA                                                  | AN VALE NSW 2567               |  |  |
| You and University of Tasmania                                           | 1A BADJEWOI STREET, WY                                                  |                                |  |  |
| Please tell us about your relationship with Universi                     | 1 BAGOO AVENUE, MURW                                                    |                                |  |  |
|                                                                          |                                                                         |                                |  |  |
| studying at University of Tasmania, but I                                | 1 BADA CRESCENT, BURRILL LAKE NSW 2539                                  |                                |  |  |
| haven't yet applied                                                      | 1 BADA LANE, TOMAKIN N                                                  | SW 2537                        |  |  |
| I have applied to study at University of                                 | 1 BAGLIN STREET, BRONTE NSW 2024                                        |                                |  |  |

#### **1.8.3.** Contact details CONT.

You can change your personal email address on the Personal details page at any time. You will receive a notification as shown below:

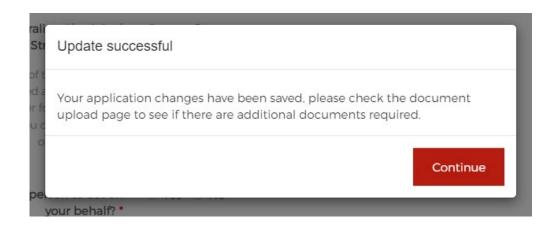

All fields in Contact details are editable after submission of your application.

#### 1.8.4. Year 12 studies

You are required to provide if you have completed or will complete your Australian Year 12 qualification.

| ) Yes () No |
|-------------|
| C           |

If you select 'Yes', then you will be presented with further three options to choose from, as shown in the following screenshots:

| Have you, or will you complete an Australian | • Yes O No                           |  |
|----------------------------------------------|--------------------------------------|--|
| Year 12 qualification? *                     | Choose one:                          |  |
|                                              | O Tam a student in Year 11 or below  |  |
|                                              | O I am currently undertaking Year 12 |  |
|                                              | O I have completed Year 12           |  |

#### 1.8.4. Year 12 studies CONT.

**Option 1:** If you select 'I am a student in Year 11 or below' then you must provide details of your current schooling as shown below:

| ave you, or will you complete an Australian | ● Yes ○ No                                           |
|---------------------------------------------|------------------------------------------------------|
| Year 12 qualification? *                    | Choose one:                                          |
|                                             | I am a student in Year II or below                   |
|                                             | Details of your current schooling                    |
|                                             | What school are you attending?                       |
|                                             | Summer High                                          |
|                                             | In what year will you complete your Year 12 studies? |
|                                             | 2020                                                 |
|                                             | O I am currently undertaking Year 12                 |
|                                             | O I have completed Year 12                           |

**Option 2:** If you select 'I am currently undertaking Year 12' then you must provide your current student number as shown below:

| Have you, or will you complete an Australian | • Yes O No                           |
|----------------------------------------------|--------------------------------------|
| Year 12 qualification? *                     | Choose one:                          |
|                                              | O I am a student in Year 11 or below |
|                                              | I am currently undertaking Year 12   |
|                                              | Details of your current year 12      |
|                                              | Student Number (if known)            |
|                                              | 14567739                             |
|                                              | O I have completed Year 12           |

#### 1.8.4. Year 12 studies CONT.

**Option 3:** If you select 'I have completed Year 12' then you must provide details of your Year 12 as shown below:

| Have you, or will you complete an Australian | Yes O No                                            |
|----------------------------------------------|-----------------------------------------------------|
| Year 12 qualification? *                     | Choose one:                                         |
|                                              | O I am a student in Year 11 or below                |
|                                              | O I am currently undertaking Year 12                |
|                                              | I have completed Year 12                            |
|                                              | Details of your year 12                             |
|                                              | Which school did you attend                         |
|                                              | Summer High                                         |
|                                              | In what year did you complete your Year 12 studies? |
|                                              | 2020                                                |
|                                              | Student Number (if known)                           |
|                                              | 14567739                                            |

If you select 'No', then no further details are required to be provided

| Year 12 studies 🕕                                                        |             |
|--------------------------------------------------------------------------|-------------|
| Have you, or will you complete an Australian<br>Year 12 qualification? * | O Yes () No |

If you have applied with your current student number and pin on filter page, you will find the option 'Yes' selected by default.

| ′ear 12 studies 🕕                            |                                      |  |
|----------------------------------------------|--------------------------------------|--|
| Have you, or will you complete an Australian | • Yes O No                           |  |
| Year 12 qualification? *                     | Choose one:                          |  |
|                                              | O I am a student in Year 11 or below |  |
|                                              | O I am currently undertaking Year 12 |  |
|                                              | O I have completed Year 12           |  |

#### 1.8.5. You and University of Tasmania

You are required to select the option which best suits your relationship with University of Tasmania.

You will be presented with three options:

**Option 1:** You are a prospective student interested studying at University of Tasmania but haven't applied. If you select 'Yes' to this option, then you must provide your interested commencement year and semester as shown below in the screenshot:

| You and University of Tasmania                                                                               |                                                                                                    |
|----------------------------------------------------------------------------------------------------|----------------------------------------------------------------------------------------------------|
| Please tell us about your relationship with Unive                                                            | rsity of Tasmania                                                                                                    |
| I am a prospective student interested at<br>studying at University of Tasmania, but I<br>haven't yet applied | <ul> <li>Yes O No</li> <li>Commencement year</li> <li>2020</li> <li>Commencement semester</li> <li>O Semester 1 O Semester 2</li> </ul> |
| I have applied to study at University of<br>Tasmania in the current admissions period *                      | O Yes O No                                                                                                    |
| l am a current University of Tasmania<br>student *                                                           | ○ Yes ○ No                                                                                                    |
| i.e. commencing a deferred course or a currently<br>enrolled student                                         |                                                                                                    |

**Note:** If you select your citizenship/residency status as 'Holder of a student visa, temporary resident visa or visitor visa', you will see the above-mentioned Option 1 as follows:

| sity of Tasmania |                                              |            |
|------------------|----------------------------------------------|------------|
| O Yes O No       |                                              |            |
| O Yes O No       |                                              |            |
|                  |                                              |            |
|                  |                                              | Continue   |
|                  |                                              |            |
|                  | sity of Tasmania<br>O Yes O No<br>O Yes O No | O Yes O No |

#### 1.8.5. You and University of Tasmania CONT.

**Option 2:** You have already applied to study at University of Tasmania in the current admissions period. If you select 'Yes' to this option, then you must provide your application number as shown in the screenshot below:

| Please tell us about your relationship with Univer-                                                          | rsity of Tasmania                                                                             |
|----------------------------------------------------------------------------------------------------|-----------------------------------------------------------------------------------------------|
| l am a prospective student interested at<br>studying at University of Tasmania, but l<br>haven't yet applied | 🔾 Yes 🔮 No                                                                                    |
| I have applied to study at University of<br>Tasmania in the current admissions period *                      | Yes O No     Provide details for all applications you have completed. Leave all others blank. |
| Directly to University of Tasmania                                                                           | 1234567                                                                                       |
| I am a current University of Tasmania<br>student *                                                           | O Yes O No                                                                                    |
| i.e. commencing a deferred course or a currently<br>enrolled student                                         |                                                                                               |
|                                                                                                    | Continue                                                                                      |

**Option 3:** You are a current student at University of Tasmania. If you select 'Yes' to this option, then you must provide your current student number as shown in the screenshot below:

| Have you, or will you complete an Australian<br>Year 12 qualification? *                                     | O Yes O No                                          |  |
|----------------------------------------------------------------------------------------------------|-----------------------------------------------------|--|
| You and University of Tasmania                                                                               |                                                     |  |
| Please tell us about your relationship with Unive                                                            | rsity of Tasmania                                   |  |
| l am a prospective student interested at<br>studying at University of Tasmania, but i<br>haven't yet applied | O Yes 🖲 No                                          |  |
| I have applied to study at University of<br>Tasmania in the current admissions period *                      | 🔿 Yes 🖲 No                                          |  |
| I am a current University of Tasmania<br>student *<br>i.e. commencing a deferred course or a currently       | e Yes ○ No<br>University of Tasmania Student Number |  |
| enrolled student                                                                                             | 1234567                                             |  |

It's mandatory for you to select at least one option from the above. If you answer 'No' to all these question/options an error message will be displayed, and you will not be able to progress any further in the application.

| Year 12 qualification? *                                                          |                                                                                                    |
|-----------------------------------------------------------------------------------|----------------------------------------------------------------------------------------------------|
| You and University of Tasmania                                                    |                                                                                                    |
| Please tell us about your relationship with Univer-                               | sity of Tasmania                                                                                            |
| I am a prospective student interested at                                          | O Yes 🖲 No                                                                                                  |
| studying at University of Tasmania. but I<br>haven't yet applied                  | A You need to either intend to apply, have applied to or be a continuing student of University of Tasmania. |
| I have applied to study at University of                                          | O Yes 🖲 No                                                                                                  |
| Tasmania in the current admissions period *                                       | A You need to either intend to apply, have applied to or be a continuing student of University of Tasmania. |
| I am a current University of Tasmania                                             | O Yes 🖲 No                                                                                                  |
| student *<br>i.e. commencing a deferred course or a currently<br>enrolled student | A You need to either intend to apply, have applied to or be a continuing student of University of Tasmania. |
|                                                                                   | Continue                                                                                                    |

## 1.9. Profile number

After entering personal details and selecting 'Continue', you are presented with your scholarship profile application number in a pop-up screen. Application numbers are 9 digits.

| Profile information                                            |                                 |
|----------------------------------------------------------------|---------------------------------|
| Your profile number is: 780000328                              |                                 |
| Keep a record of your profile number. You ha<br>these details. | ve also been sent an email with |
|                                                                | Continue                        |

At this point an email providing the same information is generated and sent to your email address .

When applicants click 'Continue' they are presented with the Financial Support page.

## 1.10. Financial Support page

There are number of Financial Support that you can claim. The full list and its respective details are as follows:

1. **Geographic:** Select 'Yes' if, within the two years immediately of commencing your current/ proposed course; you have lived in regional/remote area of Australia for at least 12 months.

You must provide your month and year of commencing the course.

| ASMANIA Scholarsh                                                                                                    | ps                                                                                                    | 1 scholar5@gmail.com / Email | ⊖ Logo |
|----------------------------------------------------------------------------------------------------|----------------------------------------------------------------------------------------------------|------------------------------|--------|
| 1 Personal details                                                                                                    | 2 Disadvantages                                                                                          | Summary                      |        |
| Geographic i Within the two years immediately prior to commencing your current (or proposed) course of study, have you lived in a regional or remote area of Australia for at least 12                          | Click to refer the help text     Ves O No     When did. or will you. commence your curr     select montr |                              |        |
| months?*                                                                                                    | - select month<br>January<br>February<br>March                                                           |                              | er Yea |
| Do you have carer responsibilities?<br>Do you act as a carer for another person who<br>needs ongoing support because of a long-term<br>medical condition, disability, frailty or need for<br>palliative care? * | July<br>August<br>September<br>October<br>November                                                       | ect Month from dropdown      |        |
| Language                                                                                                    | December                                                                                                 |                              |        |

2. **Carer:** If you have carer responsibilities, you will select this option as 'Yes' and you must enter the details of the respective person requiring care.

| Do you have carer responsibilities?<br>Do you act as a carer for another person who | • Yes () No                                                            |
|-------------------------------------------------------------------------------------|------------------------------------------------------------------------|
| eds ongoing support because of a long-term                                          | Details of carers responsibilities                                     |
| edical condition, disability, frailty or need for<br>palliative care? •             | Name of person cared for                                               |
| paniative care:                                                                     | enter full name Enter details                                          |
|                                                                                     | What is their relationship to you?                                     |
|                                                                                     | eg sibling                                                             |
|                                                                                     | Why does this person need a carer?                                     |
|                                                                                     | enter reasons                                                          |
|                                                                                     | What are your responsibilities as a carer for this person?             |
|                                                                                     | outline your responsibilities                                          |
|                                                                                     | Do you expect these responsibilities to continue? If so, for how long? |
|                                                                                     | outline the circumstances                                              |
|                                                                                     | Number of hours per week spent undertaking carer responsibilities      |
|                                                                                     | select hours 👻                                                         |
|                                                                                     | Add Click 'Add' to save                                                |
|                                                                                     | the details entered                                                    |

3. Language: If you come from a non-English speaking background and have difficulties speaking English then you must select this option as 'Yes'.

| Are you from a non-English speaking         | ● Y                                                                          | Answered 'Yes' t |
|---------------------------------------------|------------------------------------------------------------------------------|------------------|
| background and experience difficulties with |                                                                              |                  |
| the English language?                       | Did you come directly to Australia from a non-English speaking<br>O Yes O No | original questio |

If you answer 'No' to the original question, no further details are required.

| Language                                                                                                    |            |
|----------------------------------------------------------------------------------------------------|------------|
| Are you from a non-English speaking<br>background and experience difficulties with<br>the English language? * | O Yes 🐵 No |

4. **Medical:** If you have a medical illness/disorder that has an impact on your ongoing studies then you must select 'Yes' as an answer to this question.

| Medical                                                                                                    |            |  |
|----------------------------------------------------------------------------------------------------|------------|--|
| Is your ability to study at university being<br>affected, or is it likely to be affected, by the<br>long-term and ongoing effects of: | ● Yes ○ No |  |
| a severe, long-term or recurrent<br>medical/psychiatric condition or illness; OR                                                      |            |  |
| a learning, sensory, physical, psychological or<br>other disability/disorder; OR                                                      |            |  |
| trauma or abuse? 🌐 🔹                                                                                                    |            |  |

No further details are required by the applicant at this stage.

5. **Sole Parent:** If you are a sole parent, you must provide details of your dependent child/children as shown in the following screenshot:

| Are you a sole parent? • | • Yes O No           |             | Enter details    | Click 'Add' to save the details |
|--------------------------|----------------------|-------------|------------------|---------------------------------|
|                          | Details of dependent | School year | Care arrangement |                                 |
|                          | enter age            | select scho | ♥ eg 50%         | Add                             |

6. **Financial:** You must provide details here if you are receiving any Centrelink payments. You also must indicate if your parent/guardian is receiving the Centrelink payments on your behalf.

The screenshots are as follows:

• If you are receiving a Centrelink means-tested income support statement, you must choose 'Yes' to this question and provide any Centrelink Reference Number details as shown in the screenshot below:

| Are you currently receiving a Centrelink<br>means-tested income support payment (eg<br>Youth Allowance, Austudy, Newstart)? | • Yes O No                                                             |
|----------------------------------------------------------------------------------------------------|------------------------------------------------------------------------|
| •                                                                                                    | Enter your Centrelink Customer Reference Number (CRN)                  |
|                                                                                                    | CRN                                                                    |
|                                                                                                    | Enter your CRN her                                                     |
|                                                                                                    | What type of payment are you receiving?                                |
|                                                                                                    | ~                                                                      |
|                                                                                                    | ect all that apply)                                                    |
|                                                                                                    | Youth Allowance, living at home                                        |
|                                                                                                    | Youth Allowance, living away from home<br>Youth Allowance, independent |
|                                                                                                    | ABSTUDY                                                                |
|                                                                                                    | Austudy<br>New Start Dropdown to choose                                |
|                                                                                                    | JobSeeker<br>Disability Support Pension the type of paymen             |
| Have you, or will you, apply for and expect to                                                                              | Parenting Payment                                                      |
| receive a Centrelink means-tested income                                                                                    | Carer Payment<br>Other                                                 |
| support payment in this admissions period?                                                                                  | O Before 1 July   After 1 July                                         |

If you select 'No' to the above-mentioned question, you are not required to provide any of your Centrelink details.

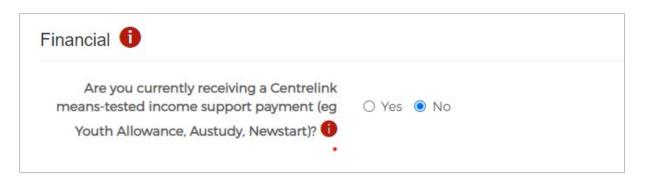

If you are expecting to or have already applied for Centrelink payments, you need to indicate if it is going to be in the current admissions period or not. The screenshots are as follows:

| Are you currently receiving a Centrelink |                                                                     |
|------------------------------------------|---------------------------------------------------------------------|
| neans-tested income support payment (eg  | • Yes () No                                                         |
| Youth Allowance, Austudy, Newstart)? 🕕   |                                                                     |
| •                                        | Enter your Centrelink Customer Reference Number (CRN)               |
|                                          | CRN                                                                 |
|                                          | <u>Curr</u>                                                         |
|                                          |                                                                     |
|                                          | What type of payment are you receiving?                             |
|                                          | ~                                                                   |
|                                          |                                                                     |
|                                          | Are you in receipt of any of the following? (select all that apply) |
|                                          | Carer Allowance                                                     |
|                                          | ABSTUDY Pensioner Education Supplement                              |
|                                          | ABSTUDY Incidentals Allowance                                       |
|                                          | Other                                                               |

Figure 1 If answered 'Yes':

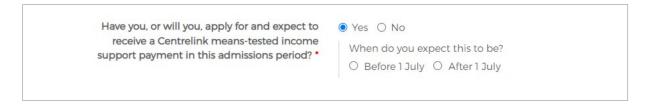

#### Figure 2 If answered 'No':

Have you, or will you, apply for and expect to receive a Centrelink means-tested income support payment in this admissions period? •

You must indicate if your parent/guardian is receiving tax benefits on your behalf as follows:

#### Figure 3 If answered 'Yes':

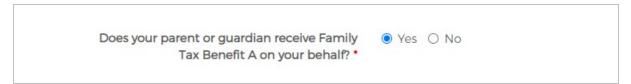

If you answered 'No' to this question, you must provide a response if you believe you meet the criteria for consideration of exceptional financial hardship.

If answered 'Yes', you will have options to claim Impact to learning and Living arrangements as disadvantages. Refer points 8 and 9.

#### Figure 4 If answered 'Yes':

| you believe you meet the criteria for<br>onsideration of exceptional financial<br>hardship? • |
|-----------------------------------------------------------------------------------------------|
|-----------------------------------------------------------------------------------------------|

#### Figure 5 If answered 'No':

| Do you believe you meet the criteria for | O Yes 🖲 No |
|------------------------------------------|------------|
| consideration of exceptional financial   |            |
| hardship? *                              |            |

7. **Out of Home Care:** If you have been placed with an Out of Home Care provider as the result of government intervention at any point in your life you must answer 'Yes' to this question.

If you answer 'Yes' to the above-mentioned scenario, you can submit your responses to Impact to Learning and Living arrangements financial support. Refer points 8 and 9.

If you answer 'No', you can click continue and view the summary of your application.

| Out of home care 1                                                                                                    |            |
|----------------------------------------------------------------------------------------------------|------------|
| Are you currently, or have been placed with<br>an Out of Home Care (OOHC) provider as the<br>result of government intervention at any time<br>in your life? • | ) Yes 🖲 No |

8. **Impact to learning:** You can indicate if you have no/limited access to computer for studies and any additional costs.

| Impact to learning 🚺                                                                                                    |            |  |
|----------------------------------------------------------------------------------------------------|------------|--|
| Do you have no access or limited access to a computer and/or internet? •                                                             | ● Yes ○ No |  |
| Will you have additional costs associated with<br>a course placement or Work integrated<br>Learning component in the next 12 months? | ● Yes ○ No |  |

9. Living arrangements: You can indicate if you are experiencing homelessness or instability of housing.

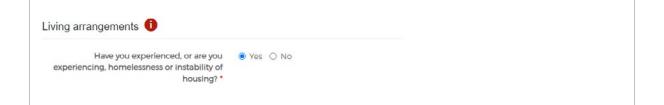

## 1.11. Summary Page

You can view your application summary and also edit the information you have provided if required.

| NIVERSITY of Scholarshi                                   | ps                                                               | L scholar5@gmail.com / Email G Logout |
|-----------------------------------------------------------|------------------------------------------------------------------|---------------------------------------|
| 1 Personal details                                        | 2 Disadvantages                                                  | 3 Summary                             |
| Check your details below before submitting y              | our application. Use the edit icon $ ot\!\!\!/$ if you need to a | mend any details.                     |
| Summary of profile                                        |                                                                  |                                       |
| Profile number                                            | 780000304                                                        |                                       |
| Date of application                                       | Wed, 10 Aug 2022                                                 |                                       |
| Last updated                                              | Thu, 11 Aug 2022 11:25                                           |                                       |
| Prepared for                                              | MISS TEST TES APPLICANT                                          |                                       |
| Personal details                                          |                                                                  | 1                                     |
| Gender                                                    | Female                                                           | Ť                                     |
| Date of birth                                             | 20-May-1994                                                      |                                       |
| Australian Aboriginal or Torres Strait Islander<br>(ATSI) | No                                                               |                                       |
| Refugee                                                   | No                                                               | Click here to edit                    |
| Citizenship status                                        | Australian citizen                                               | the information                       |
| Mobile phone number                                       | 12345678                                                         |                                       |
| Alternative phone number                                  | Not provided                                                     |                                       |
| Email address                                             | scholar5@gmail.com                                               |                                       |
| Postal address                                            | 1 TEST STREET, WYONG, NSW 2259                                   |                                       |
|                                                           |                                                                  |                                       |

| You an   | d the University of Tasmania                 |                                    | 1      |
|----------|----------------------------------------------|------------------------------------|--------|
| Prospect | tive University Application                  |                                    |        |
|          | Commencement year 2023                       |                                    |        |
|          | Direct University Application Not registered |                                    |        |
|          | Continuing Enrolment Not registered          |                                    |        |
| Disadv   | antages                                      |                                    | /      |
| Code     | Description                                  | Documents required                 |        |
| FD03     | Financial - exceptional financial hardship   | Required                           |        |
| оонс     | Out of home care                             | Required                           |        |
| Other o  | circumstances                                |                                    | 1      |
|          | Limited access to study tech Yes             |                                    |        |
|          | Additional costs Yes                         |                                    |        |
|          | Homelessness Yes                             |                                    |        |
|          |                                              | Click to submit<br>the application | Submit |

After reviewing your application, you can submit your application by clicking 'Submit' button.

#### 1.11.1. Declaration and authority

When you click 'Submit' on the review page, the declaration and authority will appear. You are provided with the option to double check your application.

Once you agree to the terms and conditions by checking the box, a 'Submit my application' button appears.

| Declaration and Authority                                                                                                    | 994                                                                                                    |   |
|----------------------------------------------------------------------------------------------------|----------------------------------------------------------------------------------------------------|---|
| Your application cannot be considered a<br>accept all conditions set out below.                                                                                                    | unless you or the person you have authorised to act on your behalf                                                                                                    |   |
| -                                                                                                    | C collects information about you, including information you provide<br>nent of your application. This information may be used as described                                                                                                    | l |
| <ul> <li>complete.</li> <li>2. I authorise UAC and University of Tainstitution attended by me. I understainstitution does not provide these records. I understand that UAC and University Entitlement Verification Online (VEVO</li> <li>4. I authorise UAC and University of Tasm</li> <li>5. I authorise UAC to collect, receive, information obtained in connection w Tasmania, Universities Australia, Un Australasian Conference of Tertiary</li> </ul> | y of Tasmania may check my visa and residency status using Visa<br>), and I authorise UAC and University of Tasmania to do so.<br>nania to verify any information provided by me.<br>store, transfer and use any information provided by me, or any<br>vith this application, and to disclose such information to University of<br>niversities Australia member institutions, the members of the<br>Admissions Centres (ACTAC), the Tertiarv Education Ouality and |   |
|                                                                                                    | I need to double check my application                                                                                                    | n |
| You must tick the declaration box<br>for the 'Submit my application'<br>button to appear. The time/date<br>of acceptance is logged                                                                                                    | You can choose to double<br>check your application                                                                                                    |   |

## 1.12. Profile Summary

Once you click the 'Submit my application' button, you proceed to the screen below, where you can download a PDF summary of your profile (Profile Summary).

You can also click to 'Download your Document Package' to download the documents required to support your financial support claims.

You can also view the different scholarships you are eligible to apply by clicking on 'See scholarships' as illustrated in the screenshot below.

At this point you will receive an email acknowledging the submission of your profile.

| Scholarships                                  | L ellen.rossiter@uac.edu.au / Email ⊖ Logout                                                                        |
|-----------------------------------------------|----------------------------------------------------------------------------------------------------|
| Thank you for creating an account!            |                                                                                                    |
| Great Job!                                    | Things to do                                                                                                    |
| You can now apply for your first scholarship. | Your Profile Summary is a full record of your profile.                                                              |
| See scholarships                              | Download your Profile Summary                                                                                       |
| 1                                             | Download your document package for information about the<br>documents we need from you to support your application. |
|                                               | Download your Document Package                                                                                      |
| Click to view different<br>scholarships       |                                                                                                    |
|                                               | Click to upload<br>Supporting documents                                                                             |

# 2. Manage your profile

After you have submitted your profile, you can access your profile again via the 'Already have an account?' facility accessed via the University of Tasmania application homepage.

You must sign in with your registered email address and password.

| Apply for University of Tasmania Scholarships                                                        | Continue or manage your application. |
|----------------------------------------------------------------------------------------------------|--------------------------------------|
| Apply now for one of our available scholarships, click participating scholarships for the full list. | continue or manage your application. |
| Applications can be made seven days a week, except between 2am and 4am (Sydney time).                | scholar5@gmail.com                   |
| Applications close at midnight on the advertised closing date for each scholarship.                  |                                      |

Once you log in to your profile you can:

- Apply for Scholarships. (Scholarships page).
- View your submitted scholarship application/s (Your applications page).
- Update your Personal details (Profile page).
- Update Financial Support (Personal circumstances page).
- Upload required documents (Your documents page).
- Download summary of your profile, confirmation package and change your password (Admin page).
- Download a summary

## 2.1. Scholarships

You can apply for scholarships via 'Your applications' page as well as by clicking on the 'See scholarships' tab shown in the following screenshot:

| UNIVERSI<br>TASMA |                                   | Scholarships   |                    |                                |       | L scholar5@gmail.com / Email | G Logou |
|-------------------|-----------------------------------|----------------|--------------------|--------------------------------|-------|------------------------------|---------|
| Scholarships      | Your applications                 | Profile Pers   | onal circumstances | Your documents                 | Admin |                              |         |
| Your applic       | ations<br>at applied for any scho | olarships yet. |                    |                                |       |                              |         |
|                   |                                   |                |                    | ck to apply for<br>cholarships |       |                              |         |

You can filter the scholarships by selecting any specific criteria such as Student type, Course level, Study year etc. You can also search for specific scholarships you are interested in using the Search bar as shown in the following screenshot:

| Click this check box to see                                                       | Clear the filters applied to                                                        |
|-----------------------------------------------------------------------------------|-------------------------------------------------------------------------------------|
| Search Only show scholarships I am eligible for                                   | Type here to search for specific scholarships                                       |
| None                                                                              | •                                                                                   |
| I am interested in the following scholarship type/s                               |                                                                                     |
| None                                                                              |                                                                                     |
| I am interested in the following area/s of study                                  |                                                                                     |
| None                                                                              | • None •                                                                            |
| Study year                                                                        | Campus                                                                              |
| None                                                                              | • None •                                                                            |
| Student type                                                                      | Course level                                                                        |
| u can register your interest in a future scholarship, quick à<br>nd a scholarship | apply for scholarships that we already have enough details, apply for all the rest. |

## **2.1. Scholarships** CONT.

Scholarship specifications are displayed in the following screenshot.

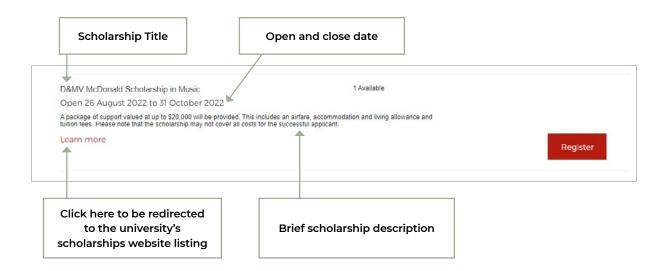

#### 2.2.1. Apply for scholarships

Closed: If a scholarship has closed for applications you will not be able to apply for it.

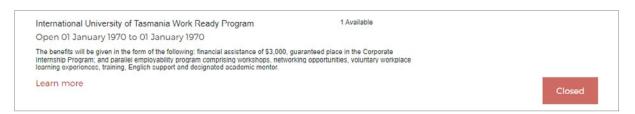

**Ineligible:** The scholarships list is automatically filtered to prevent applicants from selecting scholarships they are ineligible to apply for based on – Gender, Citizenship, Indigenous status, Personal circumstances (refer section 1.9 and 1.11).

Where you do not meet criteria, an 'X' and a warning message are displayed as follows:

| Adrian La Palombara Annual Appeal Honours Scholarship in Physics and<br>Mathematics | 1 Available     | ×              |
|-------------------------------------------------------------------------------------|-----------------|----------------|
| Open 26 August 2022 to 31 December 2022                                             |                 | 1              |
| \$4000.00                                                                           |                 |                |
| Based on your Profile, you're not eligible for this scholarship                     | Warning message |                |
| Learn more                                                                          |                 | Ineligible 'X' |
| David McEwan Scholarship in Agriculture                                             | 1 Available     | ×              |
| Open 26 August 2022 to 31 October 2022                                              |                 |                |
| \$8,000 per year                                                                    |                 |                |
| Based on your Profile, you're not eligible for this scholarship                     |                 |                |
|                                                                                     |                 |                |

**Register:** If a scholarship is scheduled to open at a future date, if you are eligible, you can Register your interest as shown in the screenshot below:

| AMSA Environmental Excellence Scholarship<br>Open 26 August 2022 to 28 February 2022                                                                                                    | 1 Available                        |          |
|----------------------------------------------------------------------------------------------------|------------------------------------|----------|
| Learn more                                                                                                    | Click here to<br>Register interest | Register |
| AMSA First Year Access Scholarship for Maritime Studies<br>Open 26 August 2022 to 27 February 2022                                                                                            | 1 Available                        |          |
| Learn more                                                                                                    |                                    | Register |
| AMSA Vocational Near Coastal Seafaring Scholarship<br>Open 26 August 2022 to 31 October 2022<br>Tultion fees and accommodation for one semester valued at approximately \$8,500<br>Learn more | 1 Available                        |          |
| AMSA Women in Maritime Engineering Scholarship                                                                                                    | 1 Available                        | Register |

When you click Register, you will be taken to 'Your applications' page where you can see your registered scholarships. You will then receive an email on the day the scholarship opens for applications.

| Scho                                    | arships                                         | 1 scholar5@gmail.com / Email G Logout |
|-----------------------------------------|-------------------------------------------------|---------------------------------------|
| Scholarships Your applications Prof     | ile Personal circumstances Your documents Admir | n                                     |
|                                         | Scholarship registration status updated         | ×                                     |
| Your applications                       |                                                 |                                       |
| You need to provide documentation       | supporting your personal circumstances.         |                                       |
| Test scholarship 1                      | 10 Available                                    | Draft                                 |
| Open 01 January 2022 to 31 December     | 2022                                            |                                       |
| S10.000 per year<br>Learn more          |                                                 | View                                  |
|                                         |                                                 | VIEW                                  |
| AMSA Environmental Excellence Scholarsh | Scholarship for which                           | Interested                            |
|                                         | interest was registered.                        |                                       |
| Open 26 August 2022 to 28 February 20   |                                                 |                                       |

If at any point, if you want to remove your interest from the chosen scholarship; you can simply click 'Deregister'. You will not receive any correspondence for the scholarship.

| AMSA Environmental Excellence Scholarship<br>Open 26 August 2022 to 28 February 2022 | 1 Available      | Interested |
|--------------------------------------------------------------------------------------|------------------|------------|
| Learn more                                                                           | Click Deregister | Deregister |

**Quick Apply:** If you want to apply for a scholarship with a 'Quick Apply' button, you are not required to submit any further details for the scholarship.

| Quick apply test<br>Open 12 January 2022 to 30 August 2022 | 10 Available           |             |  |
|------------------------------------------------------------|------------------------|-------------|--|
| \$1000.00                                                  |                        |             |  |
| You can quick apply for this scholarship                   |                        |             |  |
| Learn more                                                 | Button for Quick apply | Quick Apply |  |

You can then see your scholarships under your 'Quick Apply' tab as follows:

| Quick apply test                       | 10 Available | Submitted |
|----------------------------------------|--------------|-----------|
| Open 12 January 2022 to 30 August 2022 |              |           |
| \$1000.00                              |              |           |
| Learn more                             |              | View      |

If you want to withdraw your application, the following steps are required to be followed:

| 10 Available | Submitted |
|--------------|-----------|
|              |           |
|              |           |
| Click View   | View      |
|              |           |

| UNIVERSITY of Scholarships                                                  |                      | 1 scholar5@gmail.com / Email G Logout |
|-----------------------------------------------------------------------------|----------------------|---------------------------------------|
| Scholarships Your applications Profile Personal circumstances               | Your documents Admin |                                       |
| Scholarship application details                                             |                      |                                       |
| Quick apply test                                                            | 10 Available         | Submitted                             |
| Open 12 January 2022 to 30 August 2022                                      |                      |                                       |
| \$1000.00                                                                   |                      |                                       |
| Learn more                                                                  |                      |                                       |
| We have all the information we need to process this scholarship application | Click Withdraw       | Withdraw                              |
|                                                                             |                      | Fi                                    |

If you wish, you can reapply to the withdrawn scholarship from the 'Your applications' tab.

| Learn more                             |                                  | Deregister |
|----------------------------------------|----------------------------------|------------|
| Quick apply test                       | 10 Available                     | Withdrawn  |
| Open 12 January 2022 to 30 August 2022 |                                  |            |
| \$1000.00                              |                                  |            |
| Learn more                             | Click to reapply for scholarship | Reapply    |

**Apply:** You can apply for the scholarships by submitting relevant details as follows:

| Test scholarship 2<br>Open 28 July 2022 to 31 December 2022 | TBC            |       |
|-------------------------------------------------------------|----------------|-------|
| \$15,000 per year                                           |                |       |
| Learn more                                                  | Click to Apply | Apply |

When you click 'Apply', you will be presented with a Scholarship application details page and will be required to respond to any questions and submit any supporting documentation for the respective scholarship. The screenshots are shown below:

| Scholarships                                                                   |                                         | L scholar5@gmail.com / Email G Logout               |  |
|--------------------------------------------------------------------------------|-----------------------------------------|-----------------------------------------------------|--|
| Scholarships Your applications Profile Personal o                              | circumstances Your documents            | Admin                                               |  |
| Scholarship application details                                                |                                         |                                                     |  |
| Test scholarship 1                                                             | 10 Available                            |                                                     |  |
| Open 01 January 2022 to 31 December 2022                                       |                                         | Fill in the questionnaire                           |  |
| \$10,000 per year                                                              |                                         | with desired responses                              |  |
| Learn more                                                                     |                                         |                                                     |  |
| 1. Which university course have you selected to study, and v<br>each course. • | why? If you've chosen more than one     | course preference, please describe your interest in |  |
|                                                                                |                                         | 1000 characters left                                |  |
| 2. What activities are you involved in, apart from your studie                 | es, which indicate leadership, initiath | ve and teamwork? *                                  |  |
|                                                                                |                                         | 1000 characters left                                |  |
| 3. What academic achievements and/or improvements are                          |                                         |                                                     |  |
| a, what academic achievements and/or improvements are                          | you most proud on                       |                                                     |  |

|                                                                                     |                                                                     | Upload                                                                     | documents       | 1000 characters left                            |
|-------------------------------------------------------------------------------------|---------------------------------------------------------------------|----------------------------------------------------------------------------|-----------------|-------------------------------------------------|
| Supporting documen                                                                  | its 🕕                                                               |                                                                            |                 |                                                 |
| Scan and upload as a PDF doo                                                        | cument. You can upload up to 3 de                                   | ocuments for each document type. On<br>nust be a PDF and smaller than 5 MB |                 | cuments, you can                                |
|                                                                                     | the based of the                                                    | <b>8</b> 1                                                                 | Upload pew file |                                                 |
| Profile Documents                                                                   | Uploaded                                                            | hies<br>Istion required                                                    |                 | This will save the                              |
| f you have already                                                                  | submitted and,                                                      |                                                                            | Select File     | This will save the<br>application in draft mode |
| f you have already                                                                  | submitted and,                                                      |                                                                            |                 |                                                 |
| f you have already<br>ou wish to withdr                                             | / submitted and,<br>raw it. Click here<br>Declaration               | btion required Withdraw Web accessibility                                  | Select File     | application in draft mode                       |
| f you have already<br>you wish to withdr<br>Application help<br>Copyright statement | y submitted and,<br>raw it. Click here<br>Declaration<br>Disclaimer | btion required<br>Withdraw<br>Web accessibility<br>Privacy                 | Select File     | application in draft mode                       |

| UNIVERSITY of S                                     | Scholarships                     |                                                                        | L scholar5@gmail.com / Email | G Logout |
|-----------------------------------------------------|----------------------------------|------------------------------------------------------------------------|------------------------------|----------|
| Scholarships Your applications                      | Profile Personal circumsta       | ances Your documents Admin                                             |                              |          |
|                                                     |                                  |                                                                        |                              |          |
| Your applications                                   |                                  |                                                                        |                              |          |
| You need to provide docume                          | entation supporting your persona | al circumstances.                                                      |                              |          |
| Test scholarship 1                                  |                                  | 10 Available                                                           | Submitted                    |          |
| Open 01 January 2022 to 31 Dec<br>\$10.000 per year | ember 2022                       |                                                                        |                              |          |
| Learn more                                          |                                  |                                                                        | View                         |          |
|                                                     |                                  |                                                                        |                              |          |
|                                                     | is showing op                    | ad warning message<br>tion to upload file or<br>viously uploaded files |                              |          |
|                                                     | select from pre-                 | viously uploaded files                                                 |                              |          |

## 2.2. Upload supporting documents

#### 2.2.1. Supporting documents

You can upload supporting documents by navigating to the 'Your documents' tab. Any documents required will be displayed under this section.

| UNIVERSITY of Son Son          | holarships                     |                | L ellen.rossiter@uac.edu.au / Email | G Logout |
|--------------------------------|--------------------------------|----------------|-------------------------------------|----------|
| Scholarships Your applications | Profile Personal circumstances | Your documents | Admin                               |          |
| Supporting documents 🚺 🔶       | Click to access H              | lelp text      |                                     |          |

#### 2.2.2. Document packages

You are required to submit a disadvantage form for each respective disadvantage. You need to download the form as shown below, complete it and re-upload it to the system.

| nolarships | Your applications    | Profile  | Personal circumstances               | Your documents | Admin                                                                                  |  |
|------------|----------------------|----------|--------------------------------------|----------------|----------------------------------------------------------------------------------------|--|
| upporting  | documents 🕕          |          |                                      |                |                                                                                        |  |
| Docume     | nt packages 🚺        |          |                                      |                |                                                                                        |  |
|            | ve uploaded your doc |          |                                      |                | oad up to 3 documents for each document t<br>n. Each document must be a PDF and smalle |  |
|            | • (c                 |          |                                      |                |                                                                                        |  |
| Disadvan   | ntage form           |          | Uploaded files                       |                | Upload new file                                                                        |  |
|            |                      | ▲ ±<br>↑ | Uploaded files Documentation require | ed             | Upload new file Select File                                                            |  |

## 2.3. Admin

You can do the following from this page:

| ASMAN        |                   | Scholars | hips                   |                |       | 1 ellen rossiter@uac.edu.au / Email | G Logout |
|--------------|-------------------|----------|------------------------|----------------|-------|-------------------------------------|----------|
| Scholarships | Your applications | Profile  | Personal circumstances | Your documents | Admin |                                     |          |
|              |                   |          |                        |                |       |                                     |          |
|              |                   |          |                        |                |       |                                     |          |
| Other option | s                 |          |                        |                |       |                                     |          |
| Other option |                   |          |                        |                |       |                                     |          |
| Summary of p |                   |          |                        |                |       |                                     |          |

- Download Summary of profile
- Download confirmation of package
- Change your password.

| olars | hips  | Change your password | ⊥scholar5@gma |
|-------|-------|----------------------|---------------|
| ofile | Persc | Current password     | Admin         |
|       | I     | Confirm new password |               |
|       |       | Close Submit         |               |

#### 2.3.1. Application Help

UAC-hosted application help pages are built to mirror the University of Tasmania webpages. The system help includes pages on the following topics:

- Scholarship application help
- Manage application
- Documents
- Declaration
- Technical help
- Apply/Login
- Contacts (University and UAC)

All enquiries (except technical support) are directed to the University of Tasmania via phone (+61 3) 6226 2999 or a link to **<u>utas.edu.au/about/contact</u>** 

For technical support with the application process, you are asked to contact the university's partner, UAC, via an **enquiry form** or telephone (+61 2) 9752 0200.

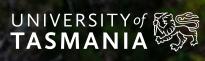

1300 363 864 | utas.edu.au